**BUSICOM** 

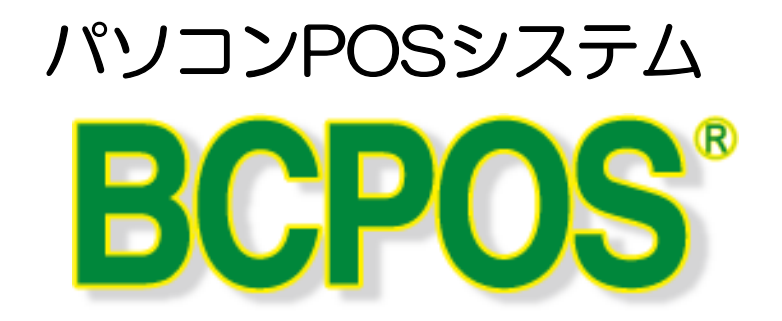

# 販売管理オプション 画面

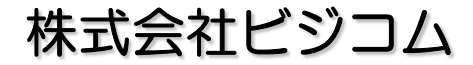

1997-2015 Busicom.Co.,Ltd. All Right Reserved.

**BUSICOM** 

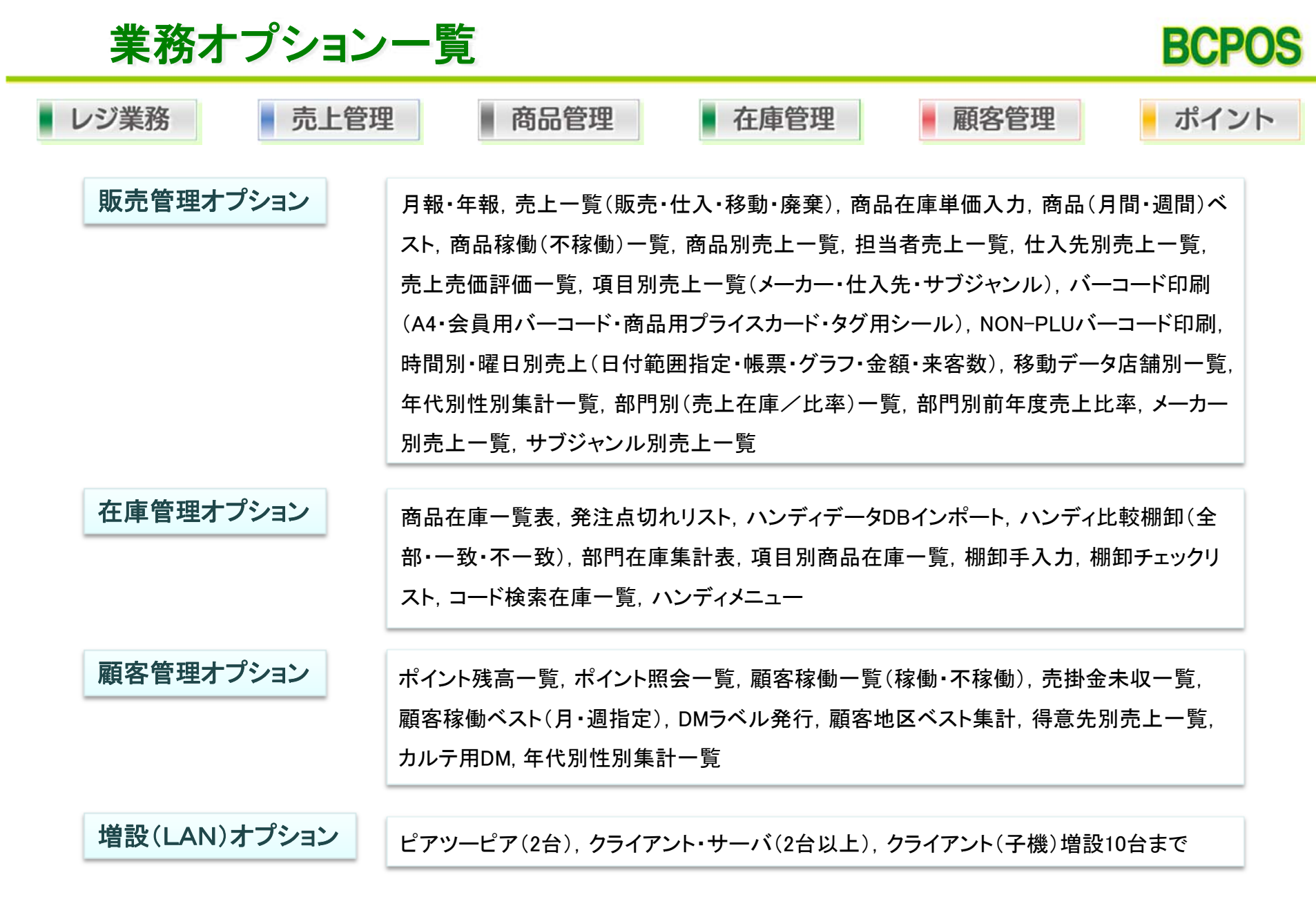

基本機能とオプションを組み合わせることによって、より一層業務の作業効率をUP

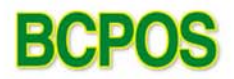

#### 部門毎の商品の売れ筋ベストを 指定、出力できます 國 商品売上ベスト  $\infty$ 販売個数での売上ベストが 表示されます抽出範囲 G 沃部門 ○ 中部門 ○ 部門 集計形式 ⊙ 単品 ○ 枝集計 商品ベスト  $\Box$  x 売上ベスト一覧 [物販] 分類:[大部門] 条件:[総本数] 順位:[10位迄] 枝番指定 てしない 口する 期間: [9月 ~9月] 部門範囲: [ 700 ~ 799 ] 種別: [単品] 順位 商品コード 商品名 登録日 メーカー 期間回数 6月 月调選択 ○ 调 |710000005000 |ニートドル ホミールヘミンカラーヘックス 2009/02/23 \*\*産業 |710000002000 |ニート\*ルホ\*イントホ\*ールヘ\*ンカラーヘックス 2位 2009/02/23 \*\*産業  $2\square$ 2位 710000006000 プロバト万年筆 2009/02/23 \*\*産業  $2<sub>0</sub>$ 期間  $\overline{9}$   $\tt\overline{9}$   $\tt\overline{9}$   $\tt\overline{9}$   $\tt\overline{9}$ 4位 700000002000 A°ーソナルシュレッタ\*ー 2009/02/23 \*\*産業  $1\Box$ 4位 700000006000 レターケース LC-103A フェラック 2009/02/23 \*\*産業  $|1\Box$ 10 位まで 最終順位 4位 |710000003000 ポールペン替芯黒 2009/02/23 \*\*産業  $1\Box$ □壊放出曲□ 4位 710000004000 ラインマーカー 黄 1回 2009/02/23 \*\*産業 **EL 大部門範囲… – □ ×** 4位 710000009000 マジック No500春 195-64  $1\Box$ |2009/02/23|\*\*産業  $-\frac{1}{2}$ 4位 720000002000 / 小式帳簿A5仕入帳 2009/02/23 \*\*産業  $\overline{1}$ 選択範囲 4位 720000005000 家計簿 A5 2009/02/23 \*\*産業 1回 **mm – nagr** 100  $\sim$ 199 文字 200 299  $\sim$ 300 399  $\sim$ 400  $\sim$ 499 500  $\sim$ 599 600  $\sim$ 699 700  $\sim$ 799 800  $\sim$ 899 900 999  $\sim$ nnn.  $\sim$ 999 F9印刷 F1戻る F10決定

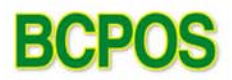

#### 商品の動き(販売・仕入)を12ヶ月及び 4週間のサイクルで一覧表示します

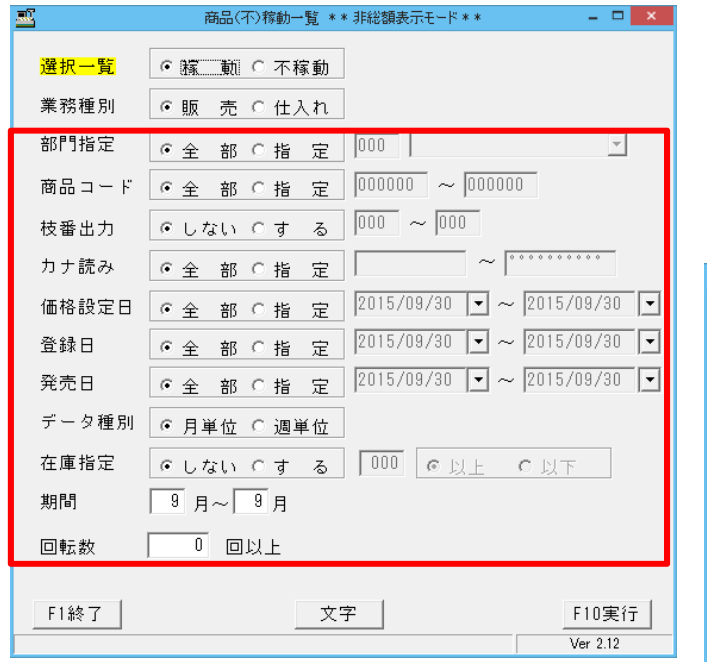

#### 商品の絞込みを行い 稼動を表示することが可能です

#### 出力結果をテキストファイルに 切り出し、**Excel**などで編集可能

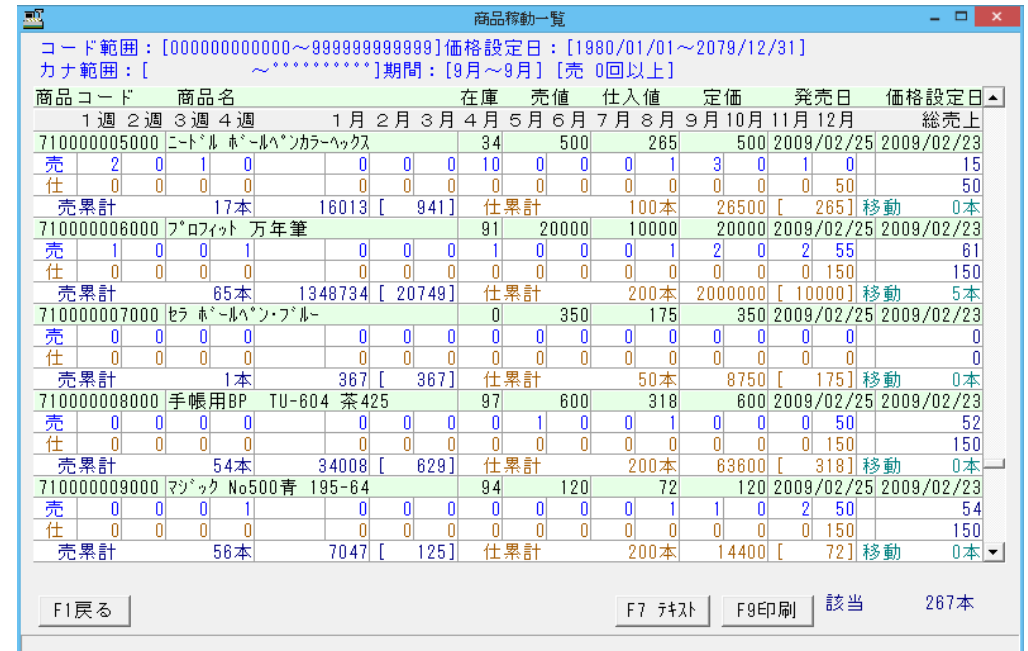

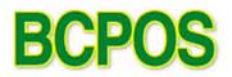

#### 商品単品ごとに売上集計。期間を指定しての売上実績確認

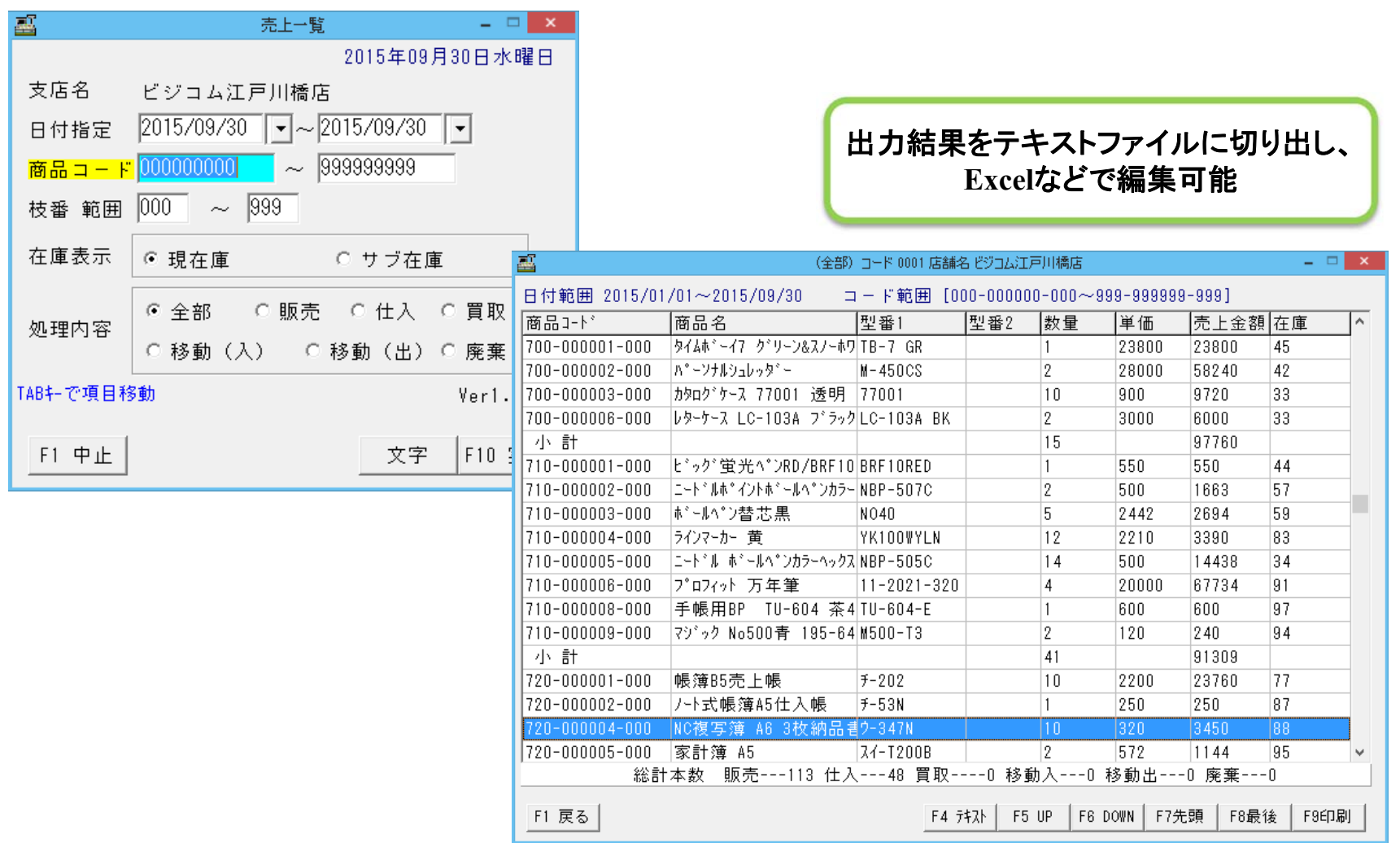

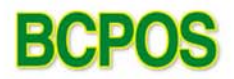

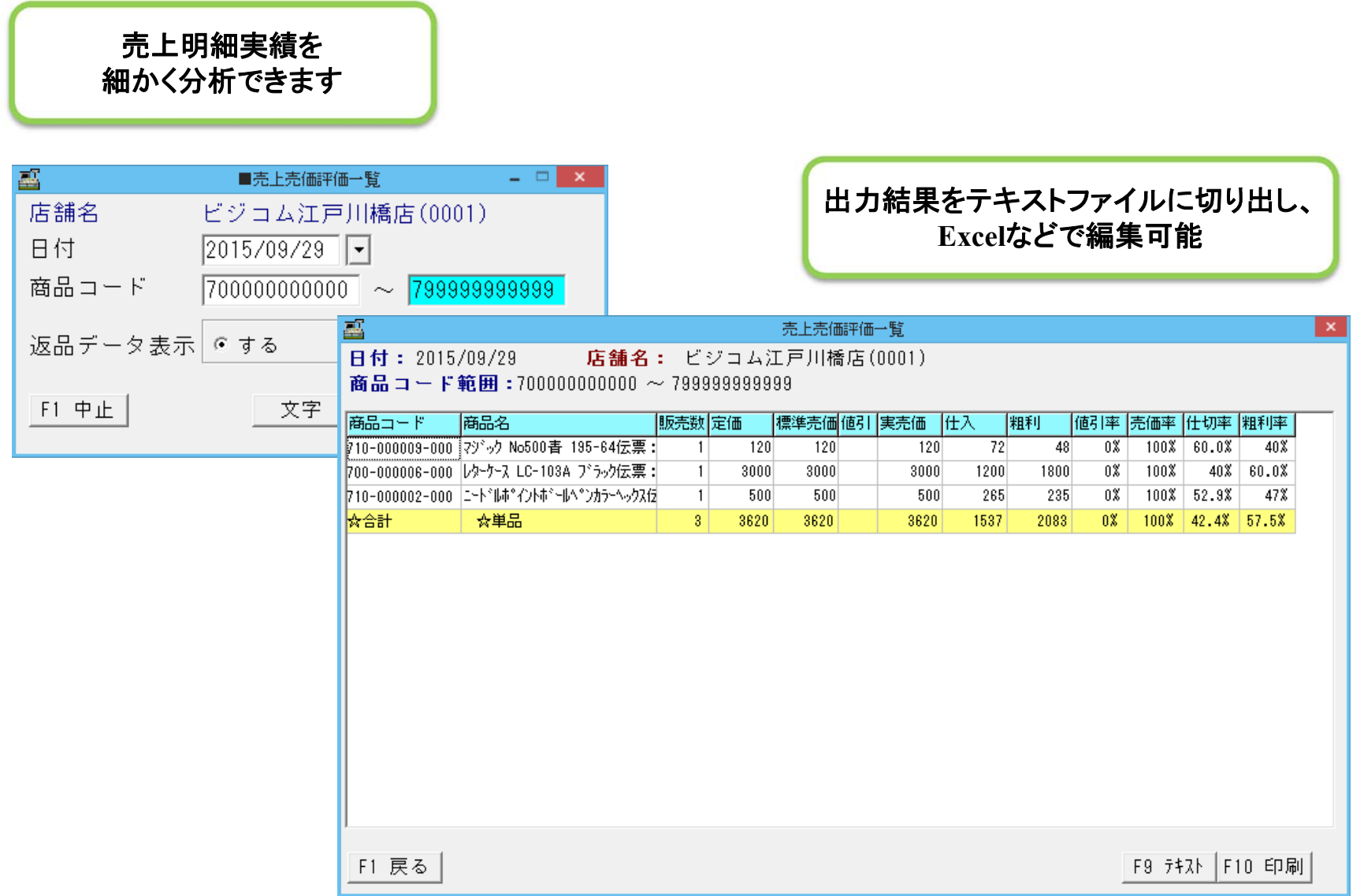

### BCPOSの画面構成 【商品在庫単価入力】

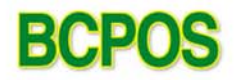

#### 商品の在庫数や商品名等を一覧表の形で修正

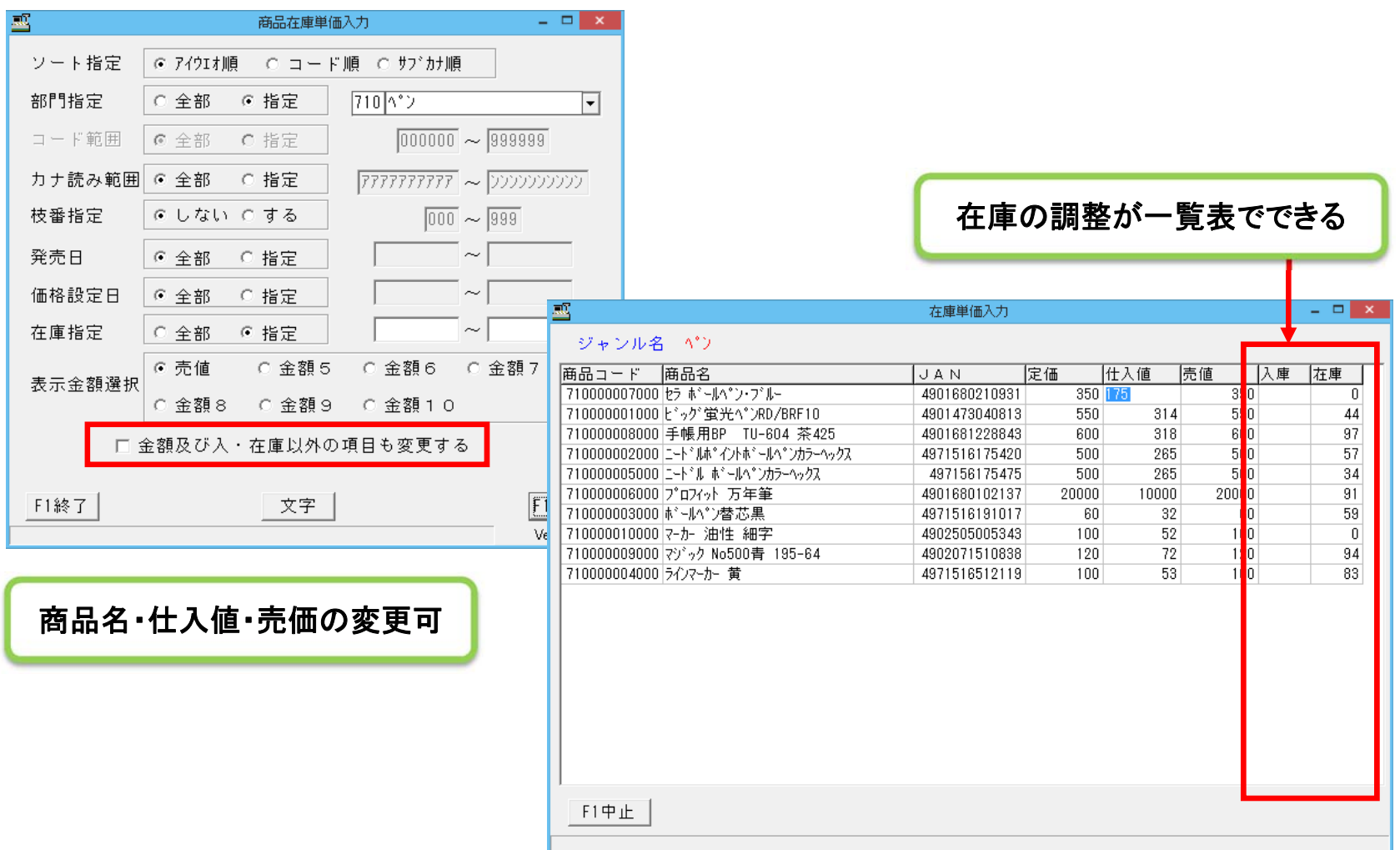

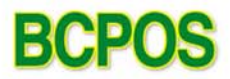

#### 商品・顧客のバーコードをA4レーザープリンタに印刷

商品はBCPOS商品コード・JANコード等印刷可能で、顧客は6桁・10桁の2種類を印刷できます

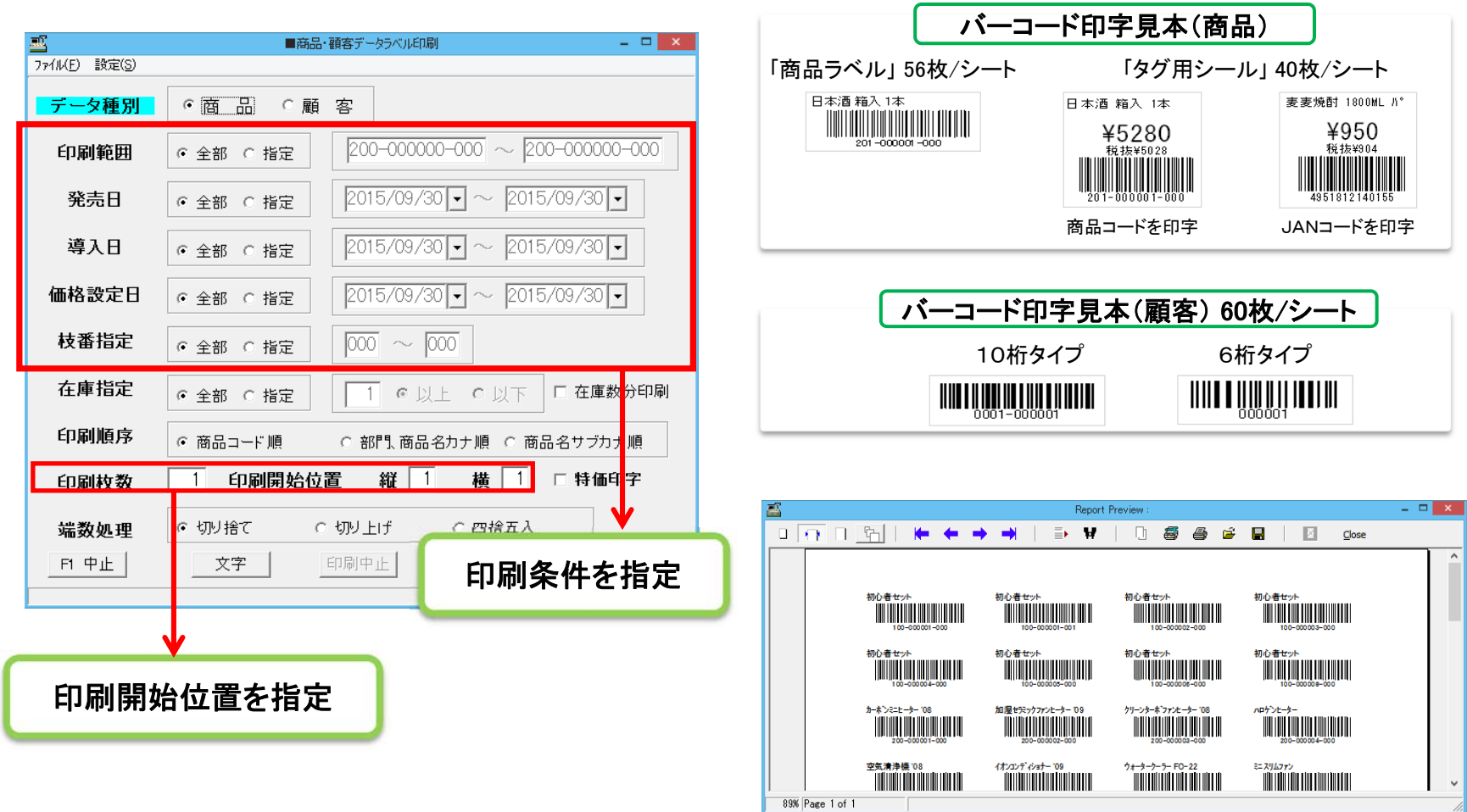

### BCPOSの画面構成 【バーコード印刷(NONPLU)】

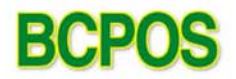

#### 販売価格情報等が含まれた部門売りバーコードを発行

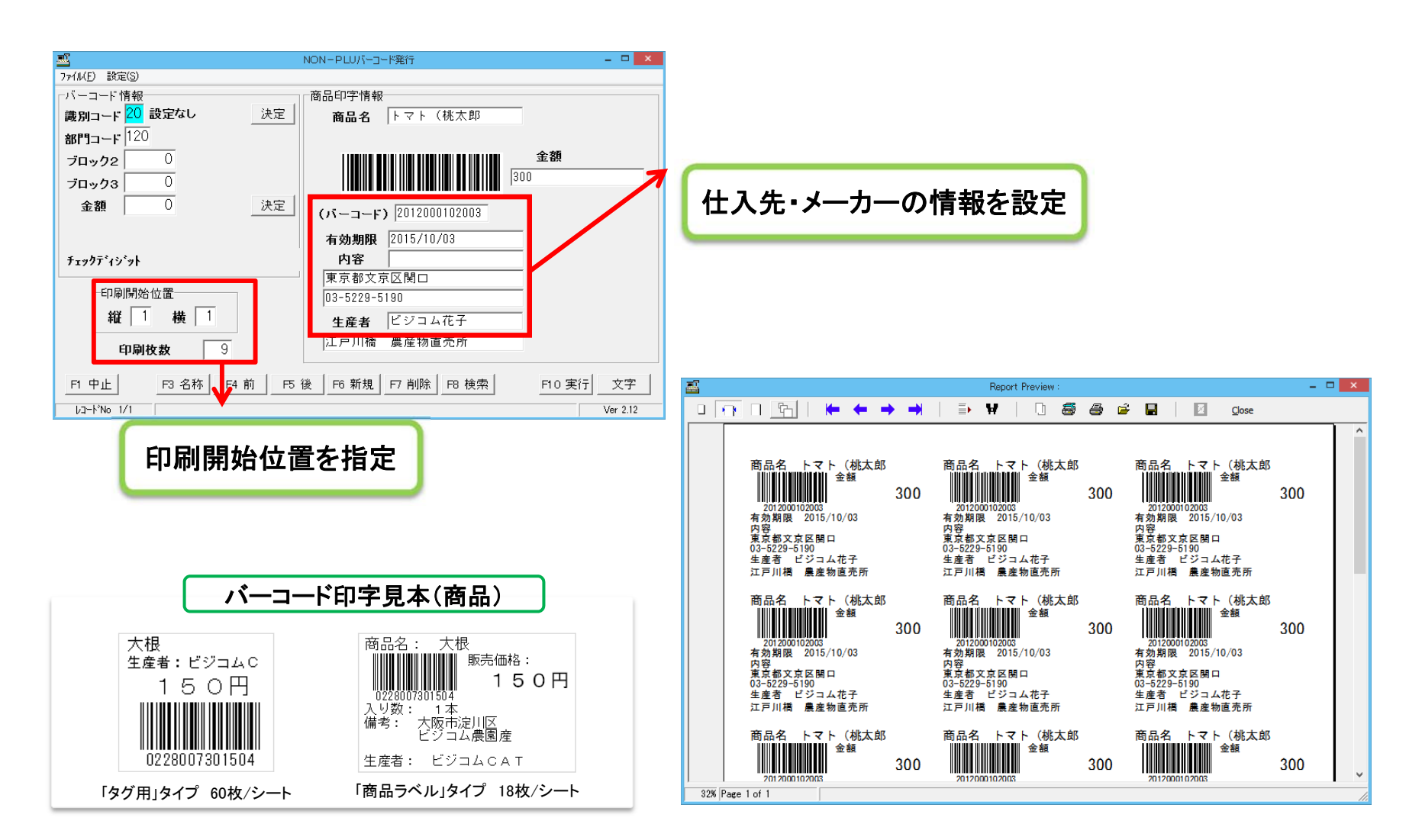

### BCPOSの画面構成 【項目別売上一覧】

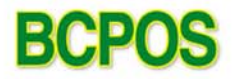

#### 商品マスタのサブジャンル・メーカー・仕入先を基に 選択されたカテゴリーに対する売上一覧を表示

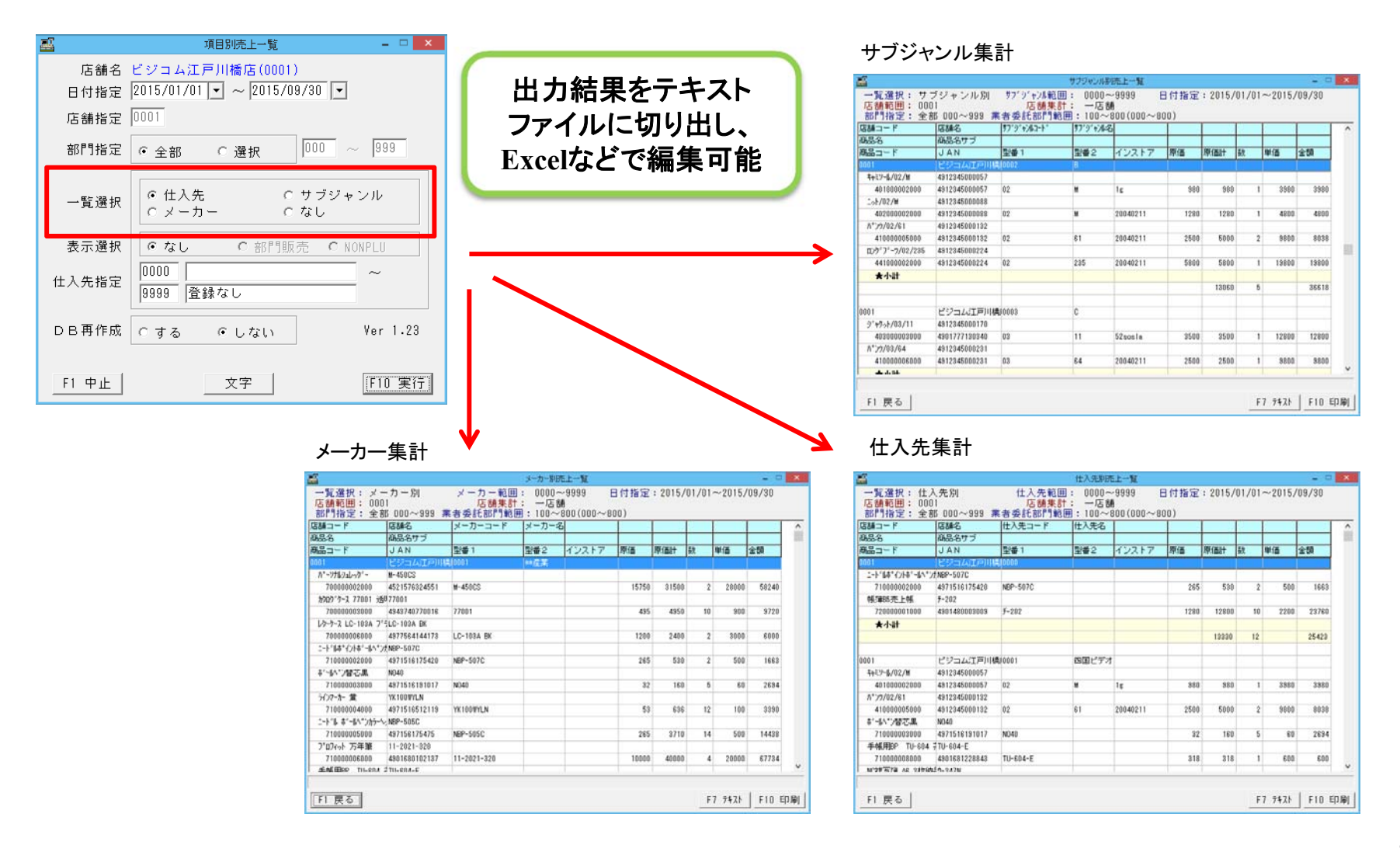

### BCPOSの画面構成 【部門別売上一覧】

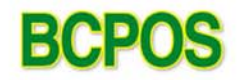

#### 部門別の売上在庫や比率を表示

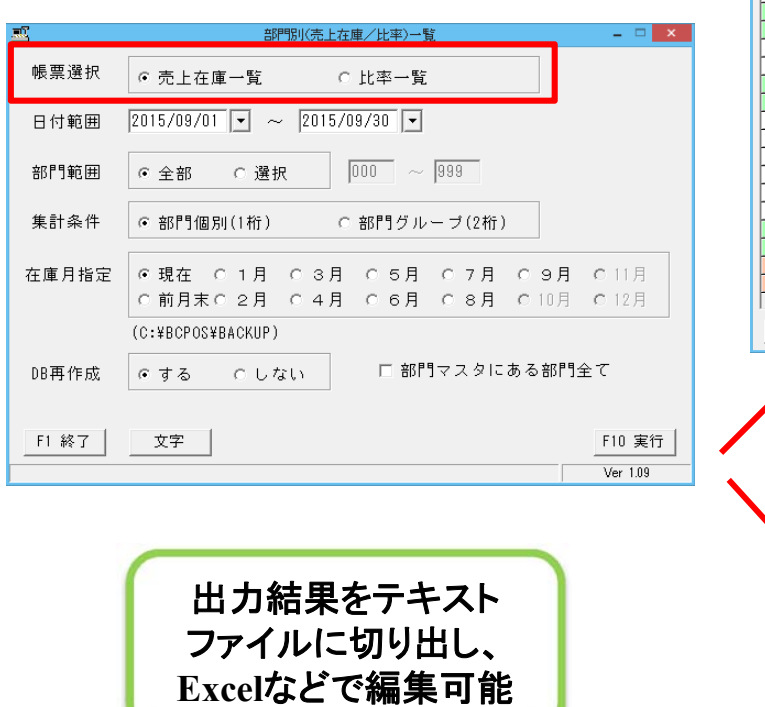

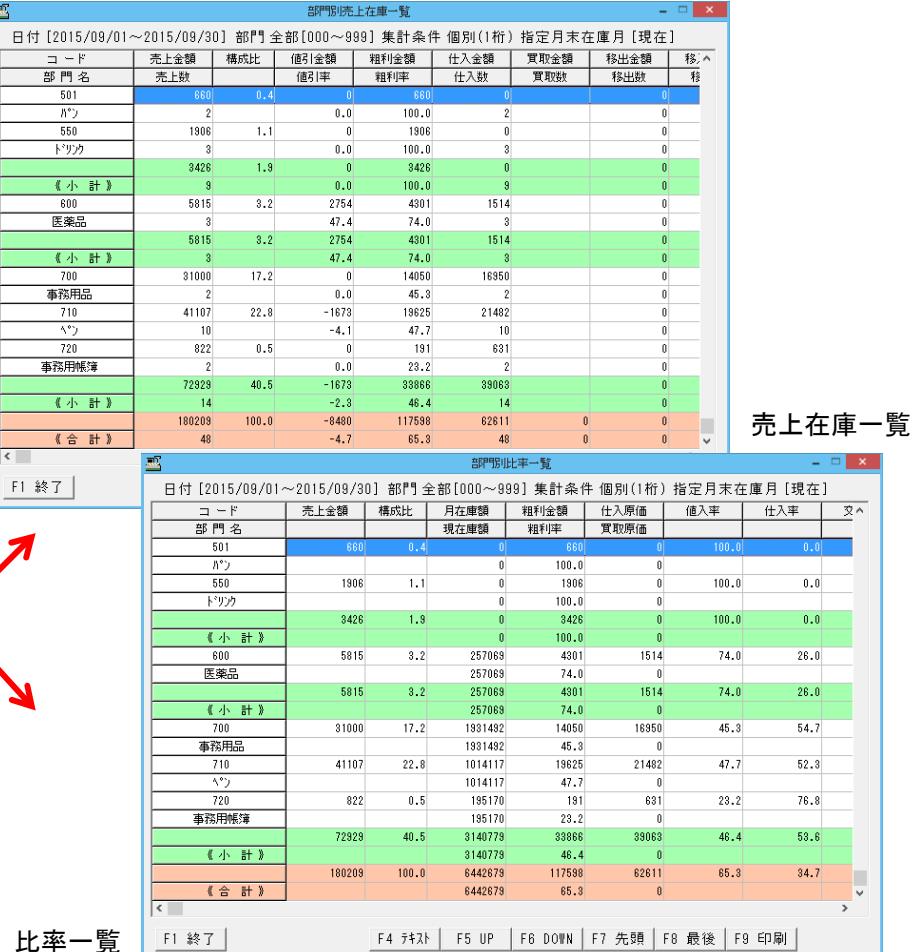

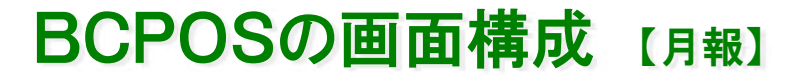

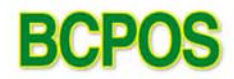

#### 日報集計を行い月報を出力 月報は日別の明細や合算売上による部門集計で表示

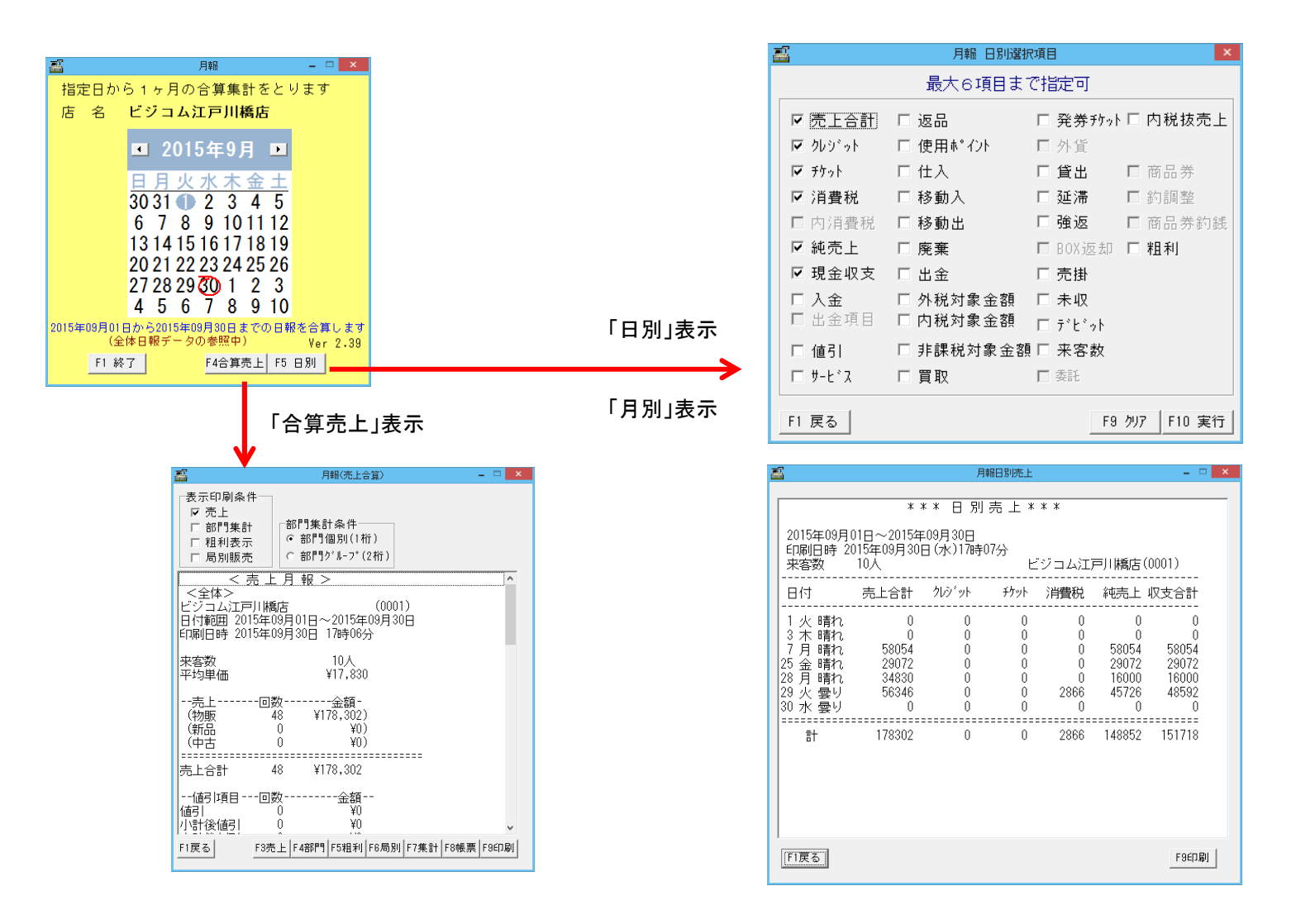

### BCPOSの画面構成 【年報】

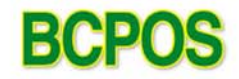

#### 年間の売上合算、部門の集計、日別項目別・月別項目別明細を出力 集計したデータはその場でグラフ表示

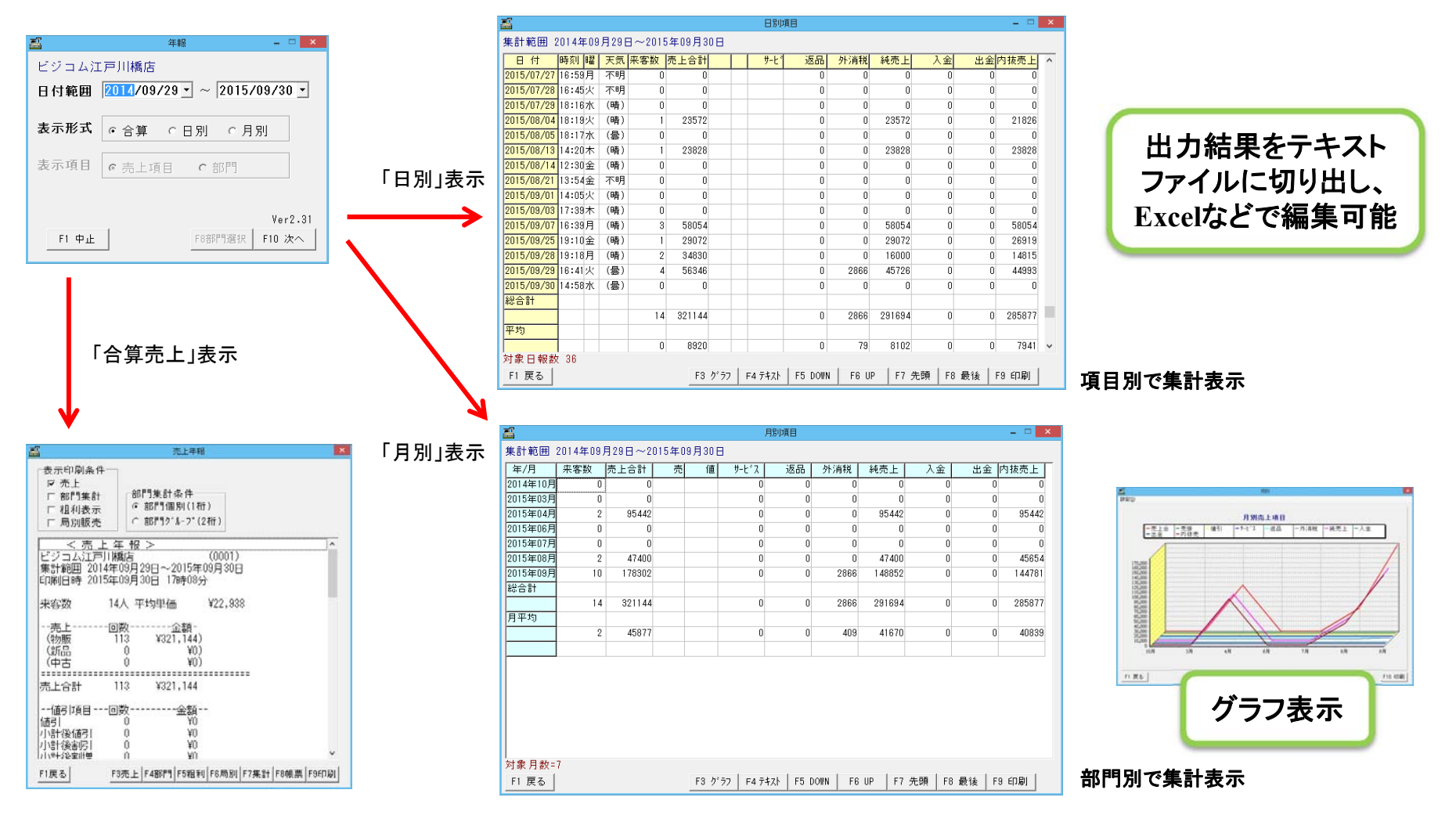

### BCPOSの画面構成 【曜日・時間別売上一覧】

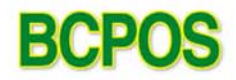

#### 日付指定による時間項目別・曜日項目別明細を出力 集計したデータはその場でグラフ表示

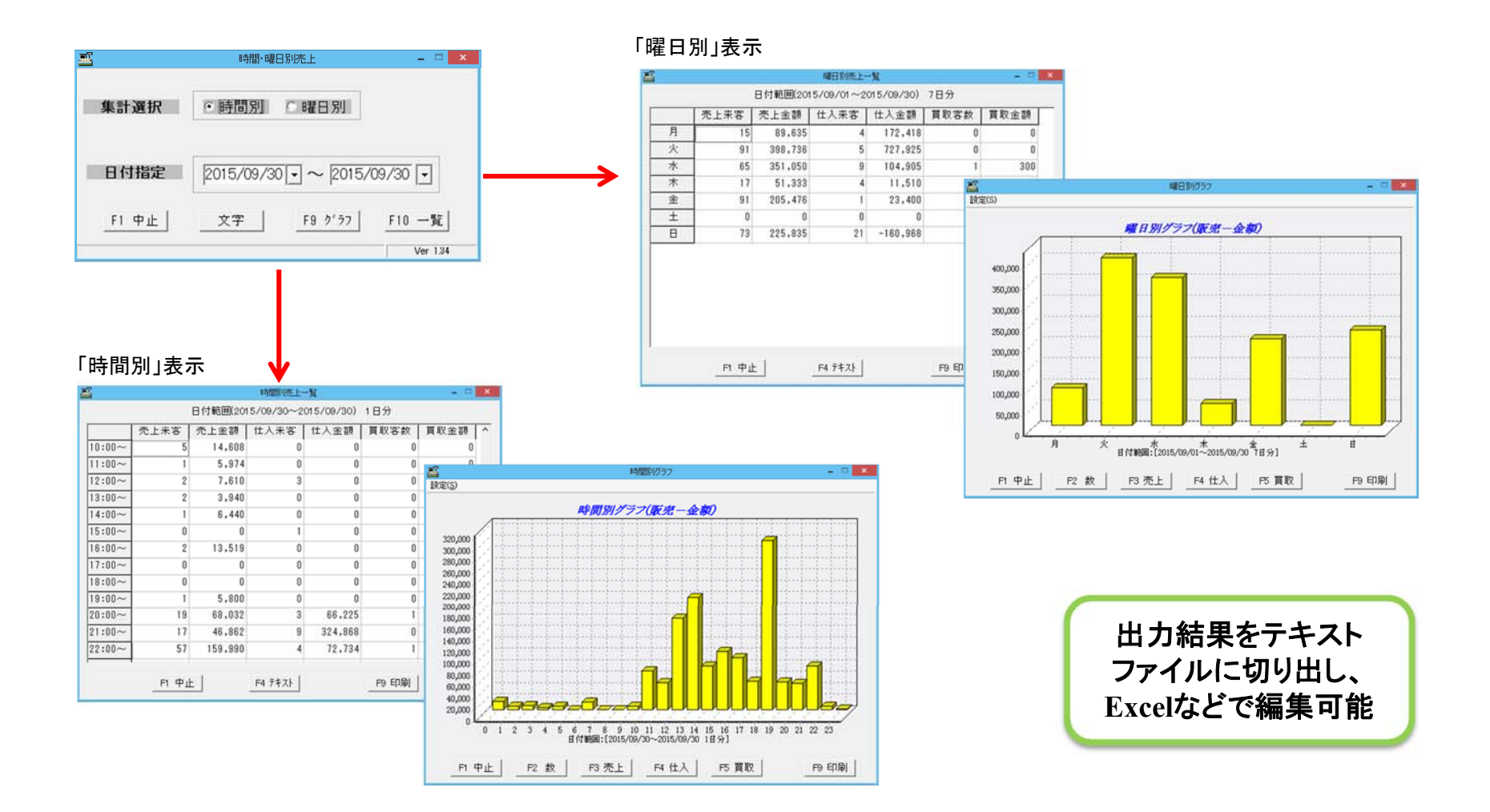

### BCPOSの画面構成 【仕入先別売上一覧】

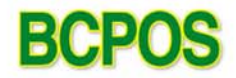

### 仕入先ごとに、販売・仕入・移出入・買取等の明細を出力

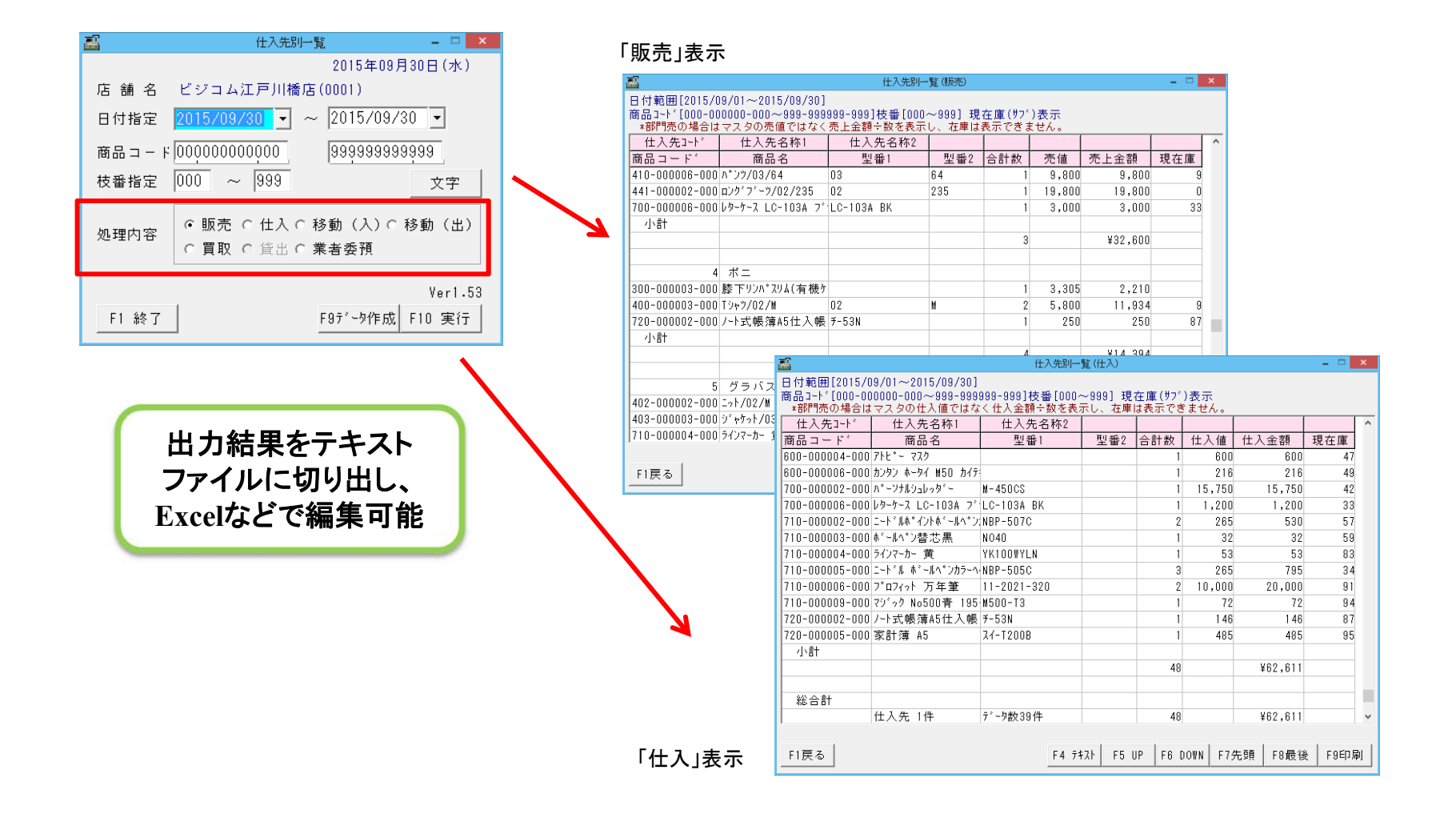

### BCPOSの画面構成 【担当者別売上一覧】

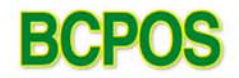

販売担当者ごとに集計を行い、明細・合計金額を表示することが出来ます

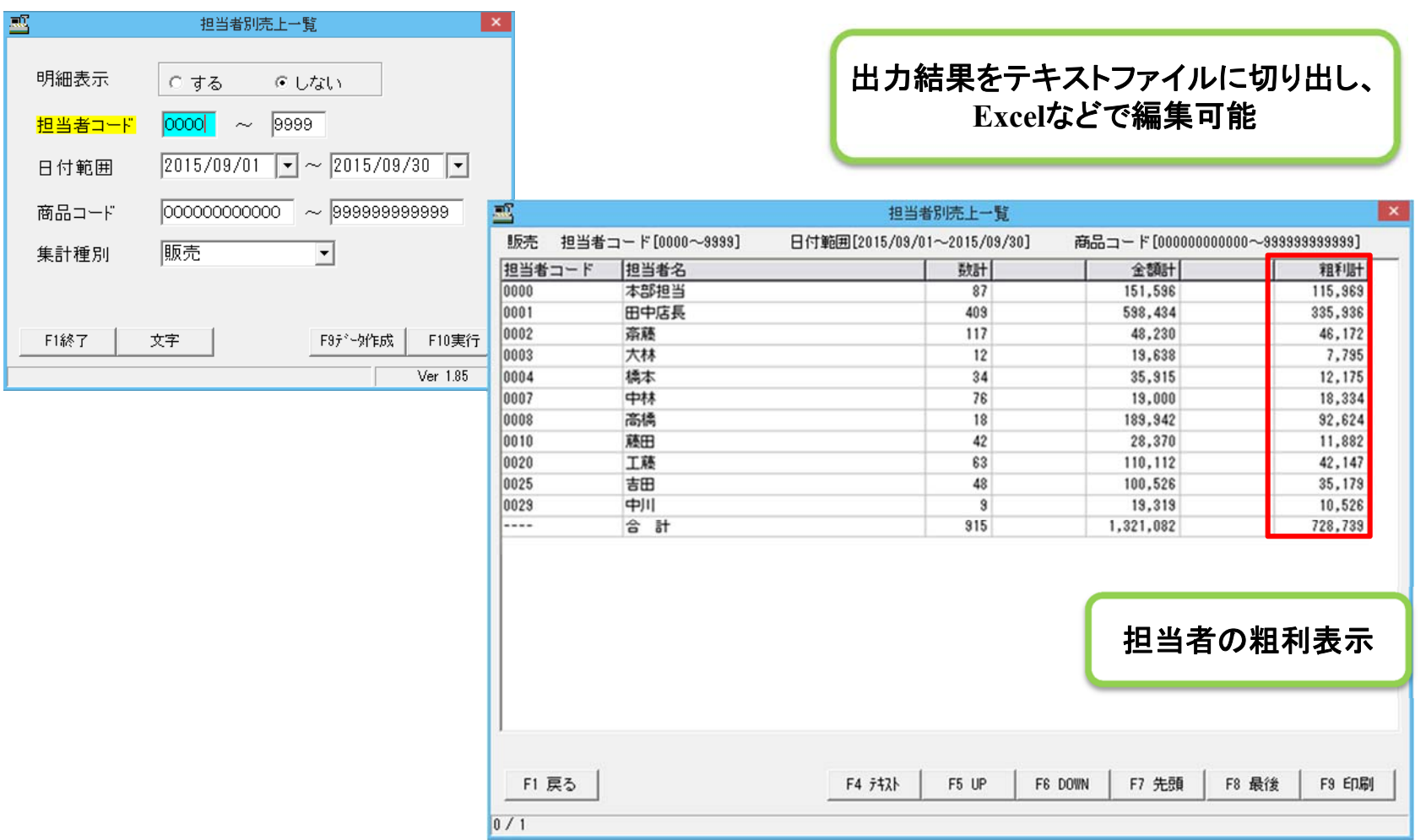

### BCPOSの画面構成 【商品別売上一覧】

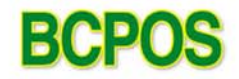

#### 商品の単品の販売実績を日別で表示、商品のベスト表示や購入顧客も可

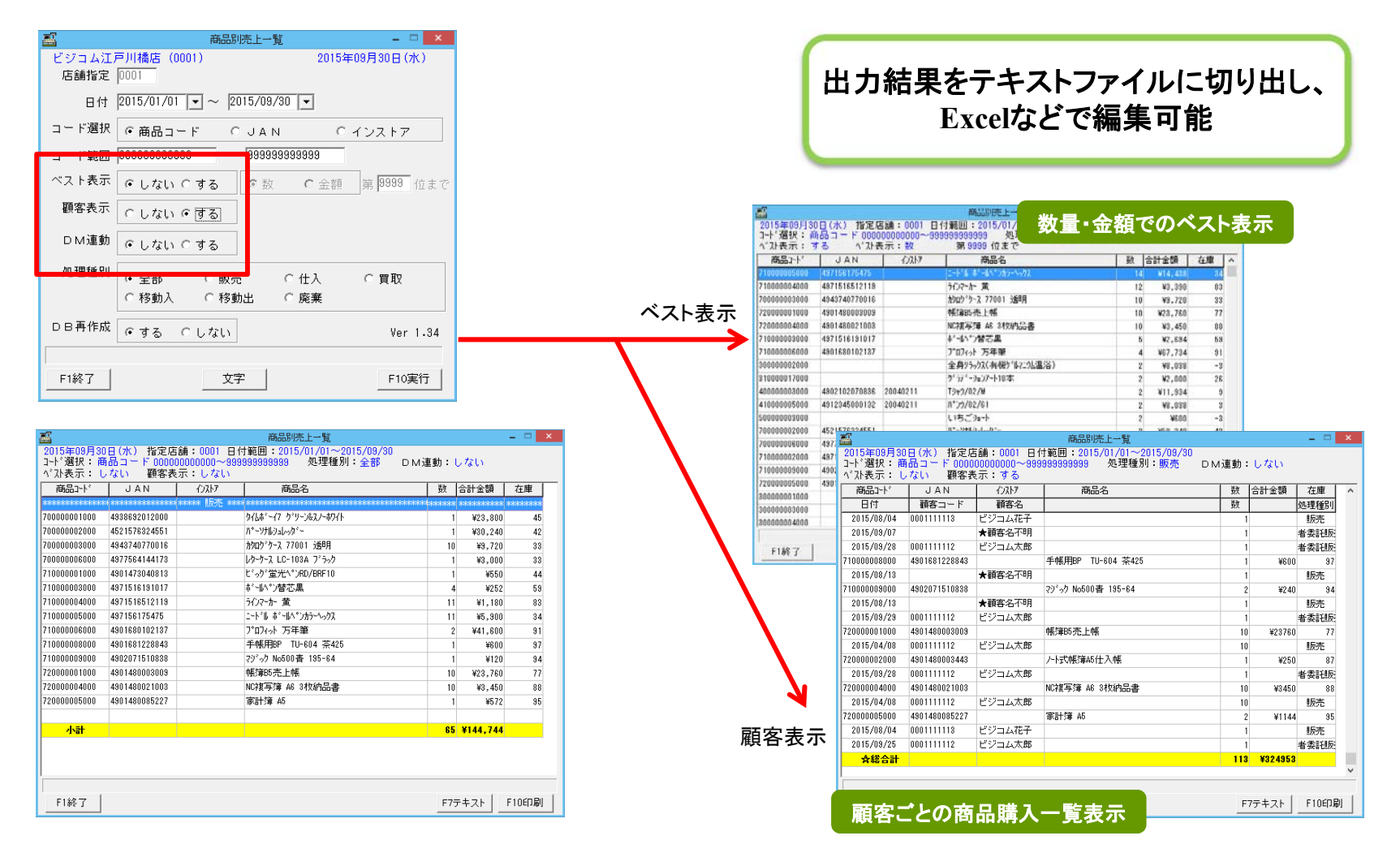

面客管理オプションの導入により、「ある商品を購入された顧客へのメール送信」が可能です。

### BCPOSの画面構成 【移動データ店舗別一覧】

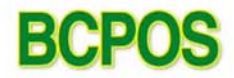

l x.

#### 商品の移出・移入処理をした記録を参照、店舗間移動の商品把握

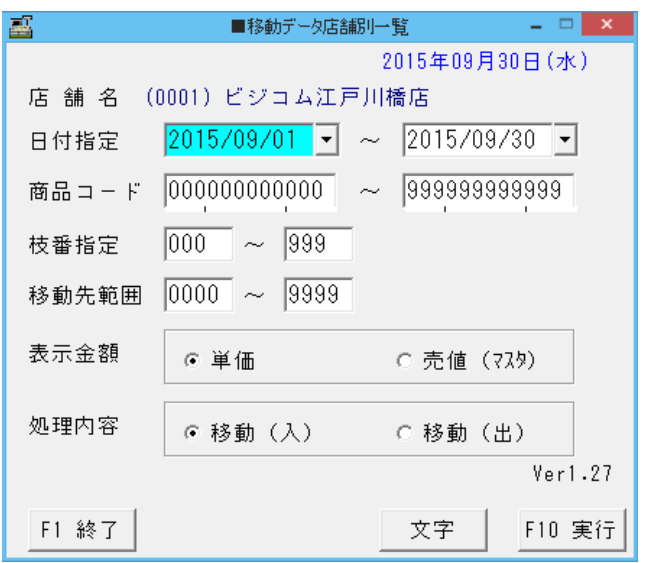

移動(人) 高

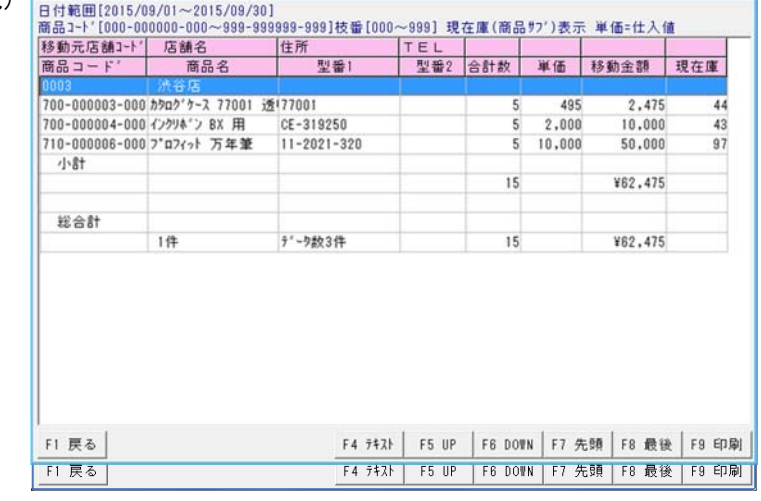

移動入一覧

**FEBRUA-52** 冨  $\mathbf{x}$ 移動(出)日付範囲[2015/09/01~2015/09/30] 商品1-1'[000-000000-000~999-9999999-999]枝番[000~999] 現在庫(商品サプ)表示 単価=仕入値 移動先店舗3-ト' 店舗名 住所 **TEL** 商品名 型番2 合計数 単価 移動金額 現在庫 商品コード' 型番1 700-000004-000 インクリネ"ン BX 用 CE-319250  $10 \ 2.000$ 20,000 43 700-000006-000 レクーケース LC-103A フ'LC-103A BK  $10 \t 1.200$ 12,000 40 710-000002-000 ニート「ルキ"イントキ"ールヘ"ンNBP-507C  $10$ 265 2,650 61 小計  $30$ ¥34,650 総合計  $1#$ テ<sup>\*</sup>ーク数3件  $30$ ¥34.650 F4 7471 F5 UP F6 DOWN F7 先頭 F8 最後 F9 印刷 F1 戻る

### BCPOSの画面構成 【年代別性別売上一覧】

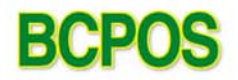

#### 年代別・性別ごとに売上金額・数量を明細表示

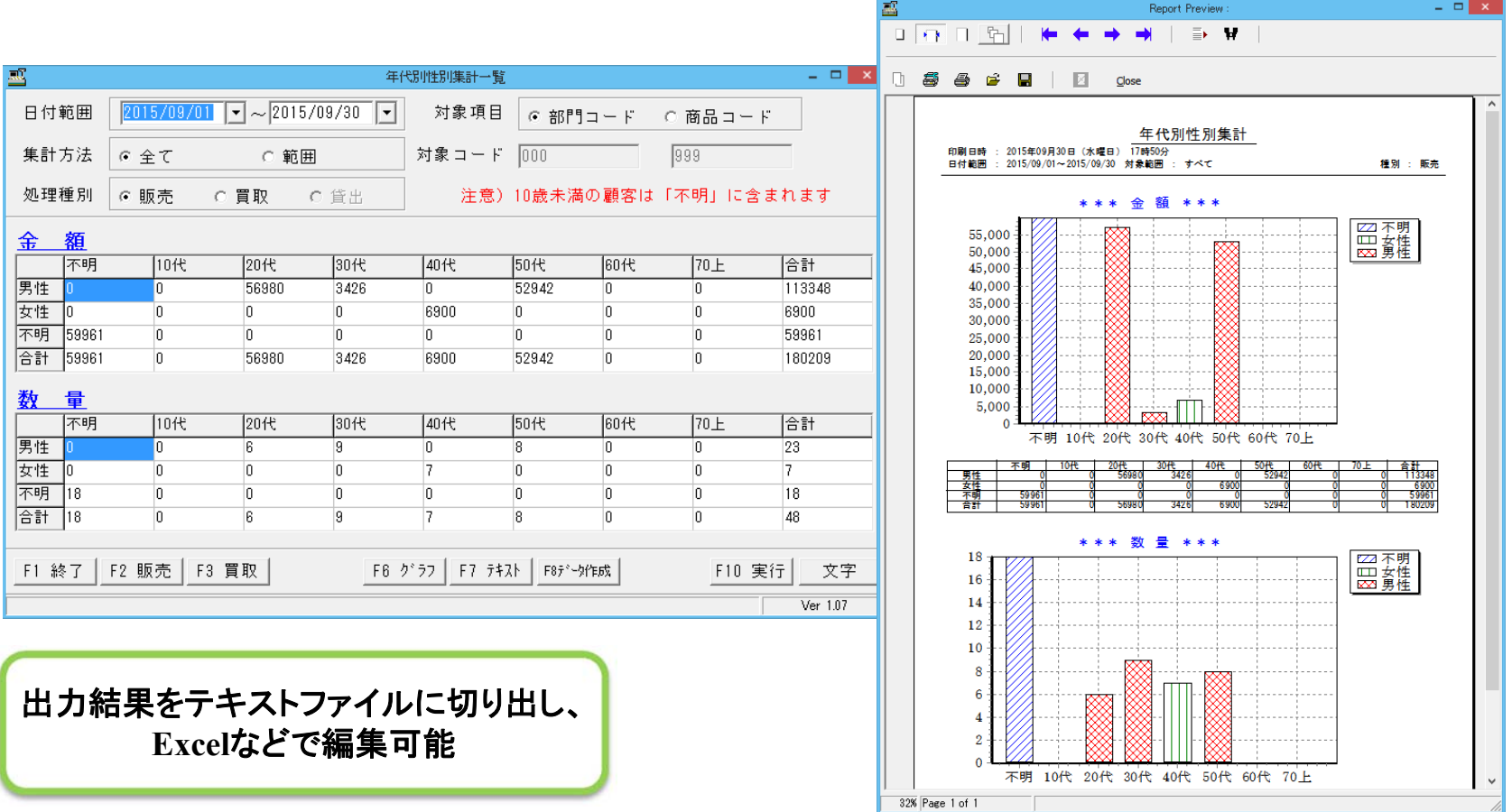

## BCPOSの画面構成 【部門別前年度売上比表】

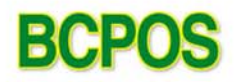

#### 部門ごとに前年売り上げとの比較を表示

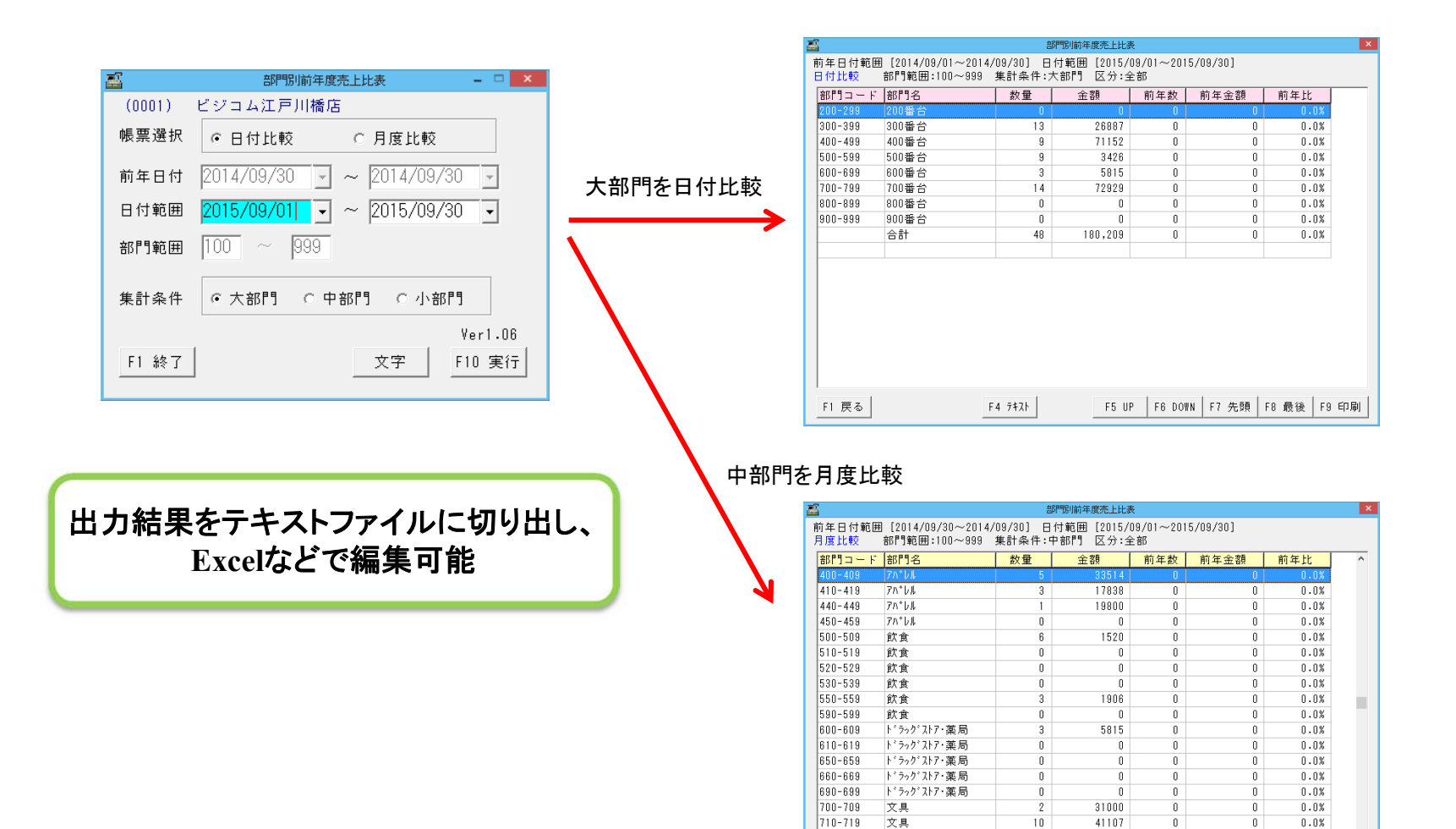

720-729

000.000

F1 戻る

文具

n

F5 UP F6 DOWN F7 先頭 F8 最後 F9 印刷

 $0.0%$ 

 $\sim$  0.4

822

 $F477+$